# Initial configuration Vega 50 BRI (H.323) Gatekeeper mode - R4

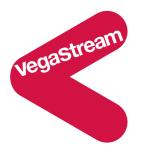

This document describes how to configure the Vega 50 BRI H.323 unit using the web browser interface. The configuration described will allow the Vega to be rapidly installed and tested.

The instructions below will configure the Vega 50 BRI to be a transparent gateway for the gatekeeper.

- Calls made from the PBX or PSTN to the Vega will be forwarded using the gatekeeper. The telephone number passed to the Vega will be forwarded unchanged to the gatekeeper.
- Calls made from the gatekeeper to the Vega will be forwarded to the PSTN or to the PBX based on the leading two digits of the telephone number passed. A leading 01 or 03 will cause the call to be routed to the PSTN, and a leading 02 or 04 will cause the call to be routed to the PBX. The digits following the first two digits (01 / 02 / 03 / 04) will be passed as the dialed digits.

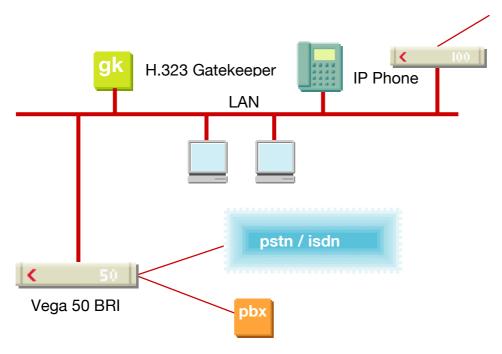

The configuration process is broken down into 11 stages as follows:

- 1 Connect your Vega to LAN, Telephone and Power
- 2 Configure the basic LAN parameters
- 3 Configure password and login timeout
- 4 Check and configure LAN settings and Host name
- 5 Select Gatekeeper mode
- 6 Configure the Dial Plan
- 7 Configure audio parameters
- 8 Configure ISDN DSLs
- 9 Configure pointer to CD ROM documentation
- 10 Save Changes
- 11 Archive Vega Configuration

Please also see:

- 12 Technical Support
- 13 Advanced configuration

### 1. Connect your Vega to LAN, Telephone and Power

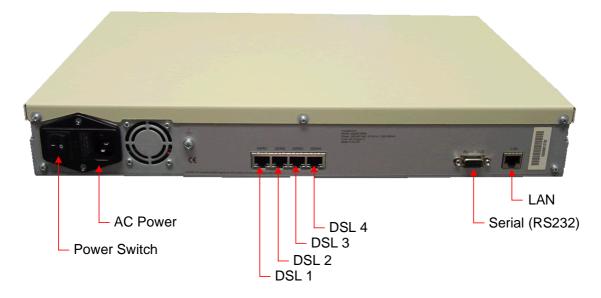

## Before installing your Vega, ensure that you read the VegaStream VoIP Gateways Safety and Compliance Information document.

#### LAN:

Using the yellow booted cable connect the LAN port on the Vega to a standard or fast Ethernet hub or switch (10 baseT or 100 baseTx). The connector nearest the ferrite core should be plugged into the Vega.

| <b>Telephony:</b><br>Connection to a PBX |   | If you are connecting the Vega 50 BRI to a PBX, the Vega acts as the NeTwork equipment and a red-booted cable must be used.                                                             |
|------------------------------------------|---|----------------------------------------------------------------------------------------------------|
|                                          |   | For each ISDN interface that is to be connected to the PBX, insert<br>one end of a red booted cable into one of the Vega ISDN (DSL)<br>sockets and the other end to the PBX.            |
| Connection to the PSTN                   | - | If you are connecting the Vega 50 BRI directly to the public telephone network it acts as the Terminal Equipment and the bluebooted cable must be used.                                 |
|                                          |   | For each ISDN interface that is to be connected to the PSTN, insert<br>one end of a blue booted cable to one of the Vega ISDN sockets<br>and the other end to the PSTN terminating box. |

#### Power:

Insert the power cable into the AC power inlet on the Vega and switch on. The power LED on the front panel will illuminate.

The LAN LEDs will also illuminate indicating 10 (baseT) or 100 (baseTx) connection, and the FDX LED will illuminate if Full Duplex mode has been negotiated.

### 2. Configure the basic LAN parameters

If a DHCP server is available, by default, the Vega will automatically pick up an IP address. If you know the IP address served to the Vega, skip this section and start at section <u>3</u>.

If DHCP is <u>not</u> to be used to provide the Vega with an IP address, or you need to check the IP address provided to the Vega, connect the serial interface of the Vega to a PC serial interface using a 9 way male to female straight through cable.

Configure a terminal emulator program (such as Microsoft's HyperTerminal) for:

- **Speed** = 115200 baud
- Data bits = 8
- Parity = none
- Stop bits = 1
- Flow Control = none

Press <Enter> to get the Username: prompt

At the prompts enter the default user name and password

Username: admin Password: admin

To display the current IP address, type:

> show lan.ip

If this is not the IP address required, it can be overridden, together with other LAN parameters by typing:

- > set lan.use dhcp=0
- set lan.ip=aaa.bbb.ccc.ddd
- > set lan.subnet=eee.fff.ggg.hhh
- > set lan.gateway=iii.jjj.kkk.lll
- ➤ save
- ➢ reboot system

### 3. Configure password and login timeout

Now configuration will be carried out via a web browser.

> Enter this value in the "Address" field of your web browser.

| 🖉 YoIP Gateway Online Configuration - Microsoft Internet Explorer | _          |         |
|-------------------------------------------------------------------|------------|---------|
| <u>File Edit View Favorites Tools Help</u>                        |            | -       |
| 🗢 Back 🔹 🧈 🖉 🖓 🖓 🖓 Search 👔 Favorites 🛞 Media 🧭 🖏 🚽 🎒 👿 📲 🖓       |            |         |
| Address 192.168.1.110                                             | <b>.</b> € | Links » |

You will then be presented with the login page:

| 🕘 VoIP Gateway Online Co                         | onfiguration - Microsoft Internet Explorer     |                                                                                                    |
|--------------------------------------------------|------------------------------------------------|----------------------------------------------------------------------------------------------------|
| <u>File E</u> dit <u>V</u> iew F <u>a</u> vorite |                                                |                                                                                                    |
| 🔃 Back 🔹 🤿 🖉 👔                                   | 🖄 🔯 Search 🔝 Favorites 🎯 Media 🎯 🛃 - 🎒 🕅 - 📄 📿 |                                                                                                    |
| Address 🙆 http://192.168.1                       | 1.110/index.htm                                | 💌 🧬 Go 🛛 Links »                                                                                                    |
| •                                                | Vega 50 Configuration                          | 2 (2-)                                                                                                    |
|                                                  | Host Name Vega50ISDN                           | 1. 9 Z.A.                                                                                                    |
| VegaStream                                       | IP Address 192.168.1.110                       |                                                                                                    |
|                                                  | 373                                            | and the second second s |
|                                                  | Login                                          |                                                                                                    |
|                                                  | Enter Username and Password                    |                                                                                                    |
|                                                  | Username                                       |                                                                                                    |
|                                                  | Password                                       |                                                                                                    |
|                                                  | Login                                          |                                                                                                    |
|                                                  |                                                |                                                                                                    |
|                                                  |                                                |                                                                                                    |
|                                                  |                                                |                                                                                                    |
|                                                  |                                                |                                                                                                    |
|                                                  |                                                |                                                                                                    |
|                                                  |                                                |                                                                                                    |
|                                                  |                                                |                                                                                                    |
|                                                  |                                                |                                                                                                    |
|                                                  |                                                |                                                                                                    |
|                                                  |                                                |                                                                                                    |
|                                                  |                                                |                                                                                                    |
|                                                  |                                                |                                                                                                    |
|                                                  |                                                |                                                                                                    |
|                                                  |                                                |                                                                                                    |
| <br>( Visit the VegaStream websil                | ite                                            | Internet //                                                                                                    |

#### Enter the default Username and Password

- >Username: admin
- >Password: admin >Select Login

| 🗿 ¥ega 50 ISDN Online                        | Configuration - Microsoft Internet Explorer                                     |                |
|----------------------------------------------|---------------------------------------------------------------------------------|----------------|
| <u>File E</u> dit <u>V</u> iew F <u>a</u> vo | orites <u>T</u> ools <u>H</u> elp                                               | 1              |
| 🕁 Back 🝷 🄿 👻 [                               | 🖞 🚰 😡 Search 📓 Favorites 🛞 Media 🎯 🖏 🚽 🎒 👿 - 📃 📿                                |                |
| A <u>d</u> dress 🙆 http://192.16             | 68.1.110/vsframe?sid=-535427209&frame_id=6                                      | 💌 🤗 Go 🛛 Links |
|                                              | Vega 50 Configuration                                                           | 10-1           |
|                                              | Host Name Vega50ISDN                                                            |                |
|                                              | IP Address 192.168.1.110                                                        |                |
| VegaStream                                   | User Name admin                                                                 |                |
|                                              | 7                                                                               | . Contraction  |
| Management 🚽                                 | System Management                                                               | <u>.</u>       |
| Logging                                      | , 0                                                                             |                |
| Maintenance                                  | Tip: Place the cursor of the mouse on name or input fields to get concise help. |                |
| LAN                                          | Quick Configuration Wizard                                                      |                |
| ISDN                                         |                                                                                 |                |
| <u>H.323</u>                                 | Quick step by step essential configuration                                      |                |
| <u>Dial Plan</u>                             |                                                                                 |                |
| <u>Media Channels</u>                        | System Time                                                                     |                |
| <u>Tones</u>                                 | Set Time (hh:mm:ss) 00 : 19 : 32 Set Time                                       |                |
| Users                                        | Set Date (dd/mm/yyyy) 01 / 01 / 1999 Set Date                                   |                |
| Advanced                                     |                                                                                 |                |
|                                              | Synchronise Time and Date   With PC  Sync Time                                  |                |
| Save                                         | C With NTP server                                                               |                |
| Log off                                      |                                                                                 |                |
|                                              | Call Reports                                                                    |                |
| Help                                         | Report call progress summary Show Calls                                         |                |
| Reboot System                                | Report on all call progress statistics <u>Show Trace</u>                        |                |
|                                              | System Logs                                                                     |                |
|                                              | Show the Event Log Show Event Log                                               |                |
|                                              | Show the Billing Log Show Billing Log                                           |                |
|                                              | Call Control                                                                    |                |
| Done                                         |                                                                                 | _<br>Internet  |

> On the left hand side menu select Users

| 🖉 Yega 50 ISDN Online Co                         | nfiguration - Micr            | osoft Internet Explorer |        |           |                                                                                                    |
|--------------------------------------------------|-------------------------------|-------------------------|--------|-----------|----------------------------------------------------------------------------------------------------|
| <u>File E</u> dit <u>V</u> iew F <u>a</u> vorite | es <u>T</u> ools <u>H</u> elp |                         |        |           | 100 - 100 - 100 - 100 - 100 - 100 - 100 - 100 - 100 - 100 - 100 - 100 - 100 - 100 - 100 - 100 - 100 - 100 - 100 |
| 🕁 Back 🔹 🤿 🖉 👔                                   | 🖄 🔯 Search                    | 😹 Favorites 🛛 🛞 Media   | ا ا⊈   | 🎒 🗹 - 🖹 🔍 |                                                                                                    |
| Address 🕘 http://192.168.1                       | L.110/vsframe?sid=-           | 535427209&frame_id=27   |        |           | 💌 🧬 Go 🛛 Links 🎽                                                                                                |
|                                                  | Vega 50 Co                    | nfiguration             |        | GONTA     | 10                                                                                                    |
|                                                  | Host Name                     | /ega50ISDN              |        | Lo Band   |                                                                                                    |
|                                                  |                               | 92.168.1.110            |        | A DO      |                                                                                                    |
| VegaStream                                       | User Name a                   | admin                   |        |           |                                                                                                    |
|                                                  |                               |                         |        |           |                                                                                                    |
| Management                                       | Users                         |                         |        |           | <u></u>                                                                                                    |
| Logging                                          |                               |                         |        |           |                                                                                                    |
| <u>Maintenance</u>                               | Administrato                  | r                       |        |           |                                                                                                    |
| LAN                                              | Logging                       | 3                       |        |           |                                                                                                    |
| ISDN                                             | Billing                       | 0                       |        |           |                                                                                                    |
| <u>H.323</u>                                     | Prompt                        | %u%p <b>&gt;</b>        |        |           |                                                                                                    |
| Dial Plan                                        | Remote Acces                  |                         |        |           |                                                                                                    |
| Media Channels                                   |                               |                         |        |           |                                                                                                    |
| Tones<br>Users <                                 | Timeout                       | 240                     |        |           |                                                                                                    |
| Advanced                                         | Submit                        |                         |        |           |                                                                                                    |
|                                                  |                               | Administrator           | Passwo | rd        |                                                                                                    |
| Save                                             |                               | New Password            |        |           | $\triangleright$                                                                                                |
| Log off                                          |                               | Re-enter Passwi         | ord    |           | 5                                                                                                    |
|                                                  |                               | Submit                  |        |           |                                                                                                    |
| Help                                             |                               | Submit                  |        |           |                                                                                                    |
| Reboot System                                    | Billing User                  |                         |        |           |                                                                                                    |
|                                                  | Logging                       | 0                       |        |           |                                                                                                    |
|                                                  | Billing                       | 1                       |        |           |                                                                                                    |
|                                                  | Prompt                        | %u%p>                   |        |           |                                                                                                    |
|                                                  |                               |                         |        |           | <b>•</b>                                                                                                    |
| e                                                |                               |                         |        |           | 🔹 🚺 🔮 Internet                                                                                                  |

#### Recommended: Change the password

- > enter New Password and Re-enter Password then
- select Submit and then click "here" to return

**Optional:** Change the timeout<sup>1</sup> – default is 240 seconds; can extend to 7200 seconds (2hrs)

> select Submit and then click "here" to return

<sup>&</sup>lt;sup>1</sup> If the web interface is not used for this length of time the Vega will automatically log off the session. This change is only activated by logging out and back into the browser session.

### 4. Check and configure LAN settings and Host name

>On the left hand side menu select LAN

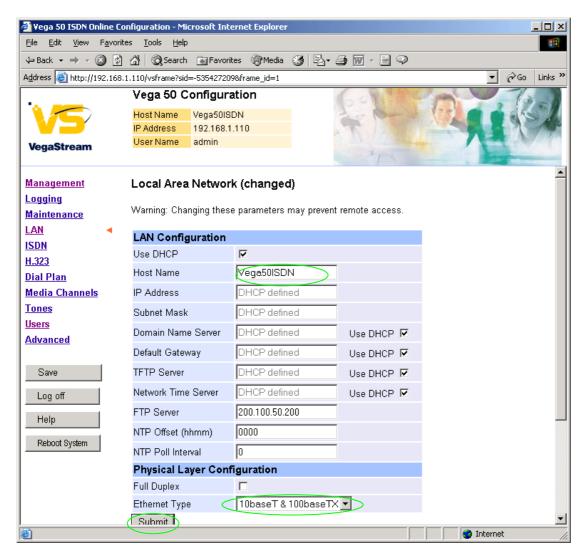

**Recommended:** In the **Physical Layer Configuration** section statically select the Ethernet Type as either 100baseTx or 10 baseT (not 10baseT & 100baseTx) – whichever is appropriate

select Submit and then click "here" to return

Optional: If there are any LAN values that need to be set up manually set them up now, then

>Select Submit and then click "here" to return

### 5. Select Gatekeeper mode

>On the left hand side menu select H.323

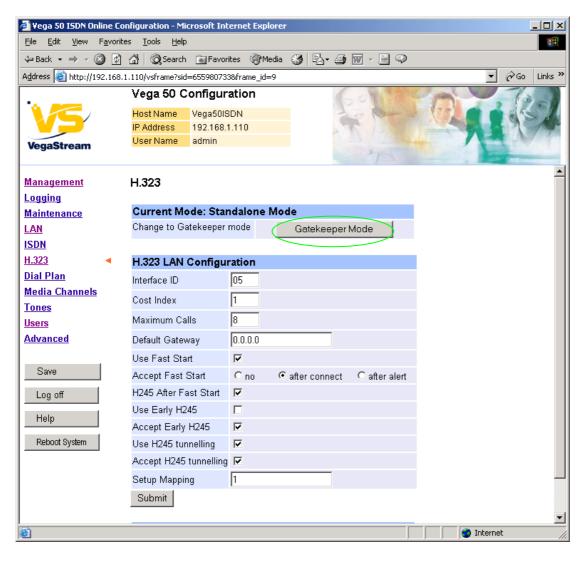

Select Gatekeeper Mode

Microsoft Internet Explorer

Change to Gatekeeper Mode?

OK Cancel

Select OK

| 🗿 Yega 50 ISDN Online                       | e Configuration - Microsoft Internet Explorer    |          |
|---------------------------------------------|--------------------------------------------------|----------|
| <u>File E</u> dit <u>V</u> iew F <u>a</u> v | vorites <u>T</u> ools <u>H</u> elp               |          |
| 🕁 Back 🔹 🌩 👻 🙆                              | 🕼 🖓 🕅 Search 📾 Favorites 🛞 Media 🧭 🛃 🖌 🎒 🕅 - 📄 📿 |          |
| Address 🙆 http://192.1                      | 168.1.110/vsframe?sid=655980733&frame_id=9       | ▼ ∂G     |
|                                             | Vega 50 Configuration                            | 1        |
| <b>`` /</b>                                 | Host Name Vega50ISDN                             | 6 2 di   |
|                                             | IP Address 192.168.1.110                         | 10.49    |
| VegaStream                                  | User Name admin                                  |          |
|                                             | Losaved & Unapplied Changes                      | And and  |
| Management                                  | H.323                                            |          |
| <u>Logging</u>                              | Π.J2J                                            |          |
| <u>Naintenance</u>                          | Current Mode: Gatekeeper                         |          |
| LAN                                         | Change to Standalone Mode Standalone Mode        |          |
| ISDN                                        |                                                  |          |
| <u>H.323</u>                                | H.323 LAN Configuration                          |          |
| Dial Plan                                   | Interface ID 05                                  |          |
| <u>Media Channels</u>                       |                                                  |          |
| <u>Tones</u>                                | Cost Index 1                                     |          |
| <u>Users</u>                                | Maximum Calls 8                                  |          |
| <u>Advanced</u>                             | Default Gateway 0.0.0.0                          |          |
|                                             | Use Fast Start                                   |          |
| Save                                        | Accept Fast Start / Cno\                         |          |
| Log off                                     | H245 After Fast Start                            |          |
| 209 01                                      | Use Early H245                                   |          |
| Help                                        | Accept Early H245                                |          |
| Reboot System                               | Use H245 tunnelling                              |          |
|                                             | Accept H245 tunnelling                           |          |
| Apply Changes                               |                                                  |          |
|                                             | estep mapping                                    |          |
|                                             | Submit                                           |          |
|                                             |                                                  |          |
| 🞒 Done                                      |                                                  | Internet |

Consider: disable all advanced H.323 features by un-ticking entries or selecting no. If using Vega to Vega, or Vega to another H.323 device which supports all the H.323 advancements leave items as default.

If changes are made, select
 Scroll to the bottom of the page

| 🖉 Yega 50 ISDN Online Cor                        | nfiguration - Microsoft Internet Explorer   |                                                                                                    |
|--------------------------------------------------|---------------------------------------------|----------------------------------------------------------------------------------------------------|
| <u>File E</u> dit <u>V</u> iew F <u>a</u> vorite | s <u>T</u> ools <u>H</u> elp                | 10 A                                                                                                    |
| 🗢 Back 🔹 🤿 🗸 🔯                                   | 📸 🛛 🐼 Search 🛛 😹 Favorites 🖉 Media 🔇 🖉 🗌    | 2• <b>∌</b> ⊠ - E ♀                                                                                                    |
| Address 🕘 http://192.168.1                       | .110/vsframe?sid=655980733&frame_id=9       | ✓                                                                                                    |
|                                                  | Vega 50 Configuration                       | Gold And Tool                                                                                                    |
|                                                  | Host Name Vega50ISDN                        | Lo bene (18) a desta                                                                                                    |
|                                                  | IP Address 192.168.1.110<br>User Name admin |                                                                                                    |
| VegaStream                                       | Unsaved & Unapplied Changes                 | A CONTRACT OF A CONTRACT OF A CONTRACT. |
| Management                                       | H245 After Fast Start                       |                                                                                                    |
| Logging                                          | Use Early H245                              |                                                                                                    |
| Maintenance                                      | Accept Early H245                           |                                                                                                    |
| LAN                                              | Use H245 tunnelling 🔽                       |                                                                                                    |
| ISDN                                             | Accept H245 tunnelling                      |                                                                                                    |
| <u>H.323</u>                                     | Setup Mapping 1                             |                                                                                                    |
| <u>Dial Plan</u>                                 | Submit                                      |                                                                                                    |
| Media Channels                                   |                                             |                                                                                                    |
| Tones                                            | H.323 Gatekeeper                            |                                                                                                    |
| <u>Users</u>                                     | Auto Discover                               |                                                                                                    |
| Advanced                                         | Default Gatekeeper 0.0.0.0                  |                                                                                                    |
| Save                                             | Cumulative                                  |                                                                                                    |
|                                                  | Submit                                      |                                                                                                    |
| Log off                                          |                                             |                                                                                                    |
| Help                                             | H.323 Gatekeeper Terminal Alias             |                                                                                                    |
| Data at Outan                                    |                                             | lame Chg?                                                                                                    |
| Reboot System                                    |                                             | IULL Modify                                                                                                    |
| Apply Changes                                    | Delete Add                                  | <u> </u>                                                                                                    |
|                                                  | Advanced H323 Configuartion                 |                                                                                                    |
|                                                  | Advanced H323                               |                                                                                                    |
| Done                                             |                                             |                                                                                                    |
| C 2010                                           |                                             |                                                                                                    |

Either configure the H.323 Gatekeeper "Default Gatekeeper" with the IP address of the Gatekeeper, or tick Auto Discover.

Select Submit and then click "here" to return

Configure the gatekeeper Terminal alias – this needs to match the gatekeeper's expectations.

e.g. set it to an H.323 type alias "Vega\_50\_BRI".

### In the H.323 Gatekeeper Terminal Alias section

> select Modify

#### H.323 > Terminal Alias 1

| Modify Terminal Alias | i      |
|-----------------------|--------|
| Alias ID              | 1      |
| Туре                  | H323 💌 |
| Name                  |        |
| Submit                |        |

Set Name = Vega\_50\_BRI

(hint: use \_ instead of space as spaces are not allowed)

>select Submit and then click "here" to return

≻scroll to the bottom of the screen again

| 🗿 Yega 50 ISDN Online Configuration - Microsoft Internet Explorer              |                            |                 |                                          |                                                                                                    |  |  |
|--------------------------------------------------------------------------------|----------------------------|-----------------|------------------------------------------|----------------------------------------------------------------------------------------------------|--|--|
| Eile Edit View Favorites Tools Help                                            |                            |                 |                                          |                                                                                                    |  |  |
| 🗢 Back 🔹 🤿 🚽 🙆                                                                 | 📸 🛛 🧟 Search 🛛 😹 Favorites | 🛞 Media 🤯 🔂 🕁 👿 | - E 🖓                                    |                                                                                                    |  |  |
| Address 🕘 http://192.168.1.110/vsframe?sid=655980733&frame_id=9 🔽 🔗 Go Links 🎽 |                            |                 |                                          |                                                                                                    |  |  |
| Vega 50 Configuration                                                          |                            |                 |                                          |                                                                                                    |  |  |
|                                                                                | Host Name Vega50ISDN       | 1               | the state                                |                                                                                                    |  |  |
|                                                                                | IP Address 192.168.1.110   | 79              |                                          |                                                                                                    |  |  |
| VegaStream                                                                     | User Name admin            |                 | 1. 1. 1. 1. 1. 1. 1. 1. 1. 1. 1. 1. 1. 1 |                                                                                                    |  |  |
|                                                                                | (L) Unsaved & Unapplied    |                 | 1                                        | and a state of the state of the |  |  |
| Management                                                                     | H245 After Fast Start      |                 |                                          | <b>_</b>                                                                                                    |  |  |
|                                                                                | Use Early H245             |                 |                                          |                                                                                                    |  |  |
| Maintenance                                                                    | Accept Early H245          |                 |                                          |                                                                                                    |  |  |
| LAN                                                                            | Use H245 tunnelling        |                 |                                          |                                                                                                    |  |  |
| ISDN                                                                           | Accept H245 tunnelling     |                 |                                          |                                                                                                    |  |  |
| <u>H.323</u>                                                                   | Setup Mapping              | 1               |                                          |                                                                                                    |  |  |
| <u>Dial Plan</u>                                                               | Submit                     |                 |                                          |                                                                                                    |  |  |
| Media Channels                                                                 |                            |                 |                                          |                                                                                                    |  |  |
| Tones                                                                          | H.323 Gatekeeper           |                 |                                          |                                                                                                    |  |  |
| <u>Users</u>                                                                   | Auto Discover              |                 |                                          |                                                                                                    |  |  |
| Advanced                                                                       | Default Gatekeeper         | 0.0.0.0         |                                          |                                                                                                    |  |  |
| Save                                                                           | Cumulative                 |                 |                                          |                                                                                                    |  |  |
| Jave                                                                           | Submit                     |                 |                                          |                                                                                                    |  |  |
| Log off                                                                        |                            |                 |                                          |                                                                                                    |  |  |
| Help                                                                           | H.323 Gatekeeper Tern      |                 |                                          |                                                                                                    |  |  |
|                                                                                | Del? Alias ID Typ          |                 | Chg?                                     |                                                                                                    |  |  |
| Reboot System                                                                  | 1 h32                      | 3 Vega_50_BRI   | <u>Modify</u>                            |                                                                                                    |  |  |
| Apply Changes                                                                  | Delete Add                 |                 |                                          |                                                                                                    |  |  |
|                                                                                | Advanced H323 Configu      | uartion         |                                          |                                                                                                    |  |  |
|                                                                                | Advanced H323              |                 |                                          |                                                                                                    |  |  |
|                                                                                |                            |                 |                                          | T-Lune L                                                                                                    |  |  |
| ē .                                                                            |                            |                 |                                          | 🔹 👔 Internet                                                                                                    |  |  |

If more than one alias is required then select Add and configure as required.

### 6. Configure the Dial Plan

>On the left hand side menu select Dial Plan

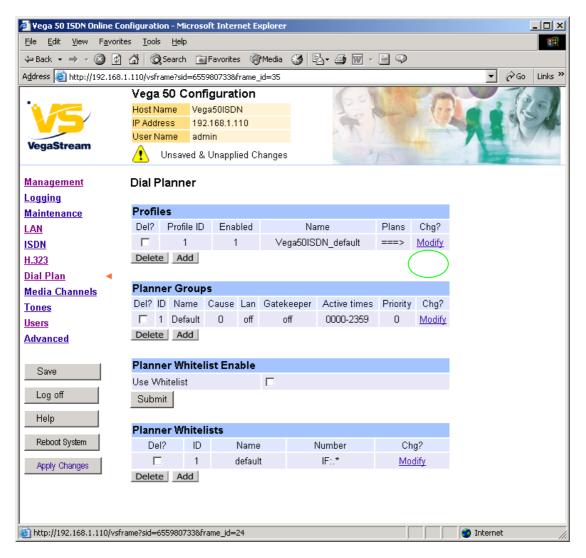

Firstly, turn off the default profile:

In the Profiles section, Profile ID 1

Select Modify

#### Dial Planner > Profile 1

| Modify Profile |                    |
|----------------|--------------------|
| Profile ID     | 1                  |
| Enabled        |                    |
| Name           | Vega50ISDN_default |
| Submit         |                    |

- disable (un-tick) Enabled, then
- select Submit and then click "here" to return

Now create a new profile and in it create a dial plan entry to handle calls being sent from ISDN to the LAN:

Dial Planner

| Profiles |            |         |                    |       |        |  |  |
|----------|------------|---------|--------------------|-------|--------|--|--|
| Del?     | Profile ID | Enabled | Name               | Plans | Chg?   |  |  |
|          | 1          | 0       | Vega50ISDN_default | ===>  | Modify |  |  |
| Delete   | e Add      |         |                    |       |        |  |  |

#### In the Profiles section

> Select Add

#### **Dial Planner**

| Profil | Profiles   |         |                    |       |               |  |  |  |
|--------|------------|---------|--------------------|-------|---------------|--|--|--|
| Del?   | Profile ID | Enabled | Name               | Plans | Chg?          |  |  |  |
|        | 1          | 0       | Vega50ISDN_default | ===>  | <u>Modify</u> |  |  |  |
|        | 2          | 1       | new_profile        | ===>  | Modify        |  |  |  |
| Delete | e Add      |         |                    |       |               |  |  |  |

In the **Profiles** section, on Profile 2 (the new profile):

➢ Select Modify

#### Dial Planner > Profile 2

| Modify Profile |             |
|----------------|-------------|
| Profile ID     | 2           |
| Enabled        |             |
| Name           | new_profile |
| Submit         |             |

Set Name = ISDN\_TO\_LAN
 select Submit and then click "here" to return

#### Dial Planner

| Profil | Profiles   |         |                    |        |               |  |  |  |  |
|--------|------------|---------|--------------------|--------|---------------|--|--|--|--|
| Del?   | Profile ID | Enabled | Name               | Plans  | Chg?          |  |  |  |  |
|        | 1          | 0       | Vega50ISDN_default | ===>   | <u>Modify</u> |  |  |  |  |
|        | 2          | 1       | ISDN_To_LAN        | ===> ( | Modify        |  |  |  |  |
| Delet  | e Add      |         |                    |        | $\smile$      |  |  |  |  |

In the **Profiles** section, on Profile 2 (the ISDN\_To\_LAN profile):

> Select Modify

Dial Planner > Profile 2

| Modify Profile |             |
|----------------|-------------|
| Profile ID     | 2           |
| Enabled        |             |
| Name           | ISDN_To_LAN |
| Submit         |             |

| Plans in this Profile |         |          |            |                |      |       |        |  |
|-----------------------|---------|----------|------------|----------------|------|-------|--------|--|
| Del?                  | Plan ID | Name     | Srce       | Dest           | Cost | Group | Chg?   |  |
|                       | 1       | new_plan | TEL:<><.*> | IF:<1>,TEL:<2> | 0    | 0 (   | Modify |  |
| Delete Add            |         |          |            |                |      |       |        |  |

In the Plans in this Profile section:

➢ Select Modify

| 🖉 Yega 50 ISDN Online Configu    | ration - Microsoft Internet Explorer                              |
|----------------------------------|-------------------------------------------------------------------|
| <u> </u>                         | Iools Help                                                        |
| 🔃 Back 🔹 🤿 🗸 🙆 🚮                 | 🕲 Search 📷 Favorites 🛞 Media 🥨 🖏 - 🎒 🐨 - 🗐 🖓                      |
| Address 🕘 http://192.168.1.110/  | /vsframe?sid=655980733&frame_id=35                                |
| Ve                               | ega 50 Configuration                                              |
| Ho:                              | st Name Vega50ISDN                                                |
|                                  | Address 192.168.1.110                                             |
| VegaStream                       | er Name admin                                                     |
|                                  | Unsaved & Unapplied Changes                                       |
| Management Dia                   | al Planner > Profile 2 > Plan 1                                   |
| Logging                          |                                                                   |
| Maintenance Mo                   | odify Plan                                                        |
| LAN Pla                          | an ID 1                                                           |
| ISDN Pro                         | ofile ID 2                                                        |
| H.323 Nai                        | me new_plan                                                       |
| Dial Plan 🔹 So                   |                                                                   |
| Media Channels De                | stination (F:<1>,TEL:<2>                                          |
| Tones                            |                                                                   |
| Users Co:                        |                                                                   |
| Advanced Gro                     | oup 0 - no group 💌                                                |
| ( A                              | pply Generate Prefix Match                                        |
| Save                             |                                                                   |
| Log off Re                       | egular Expressions for Source                                     |
|                                  | Any character                                                     |
| Help [                           | .] Any character within the parentheses                           |
| [X-                              | -y] Any character in the range x-y                                |
| Reboot System                    | ] Any character except those within the parentheses               |
| Apply Changes                    | The character before repeated zero or more times                  |
| +                                | The character/expression before repeated one or more times        |
| ?                                | The character/expression before repeated zero or more times       |
| <u>\</u>                         | The character following is taken literally                        |
|                                  | Capture the sequence in parentheses and store as < n > where n is |
| 🕘 http://192.168.1.110/vsframe?s | sid=6559807338frame_id=7 👘 👘 👘 👔 Internet                         |

- Set Name = From\_ISDN\_or\_PBX
- Set Source = IF:. [^5], TEL:<.\*>
- Set Destination = IF:05,TEL:<1>

(This takes a call from any of the four ISDN interfaces and stores the telephone number presented in store <1>) (This routes the call to IF:05 (the LAN) and passes the received telephone number on as the destination telephone number)

> select Apply and then click "here" to return

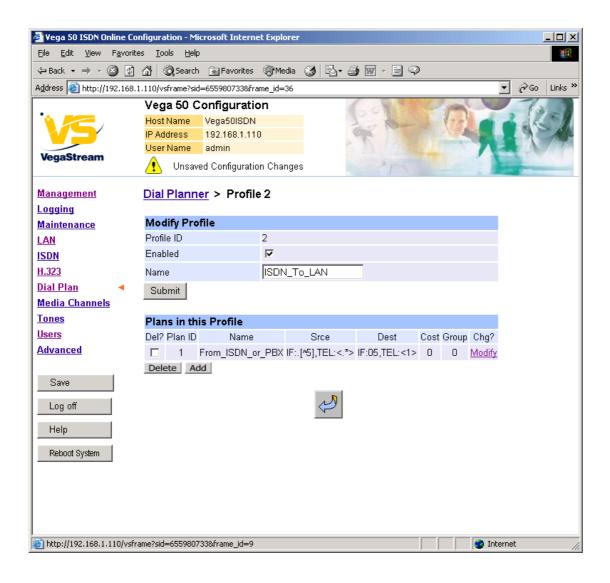

>On the left hand side menu select Dial Plan

| 🗿 Yega 50 ISDN Online C                                                           | onfigurati        | on - Micros    | oft Internet       | Explorer |        |              |             |               |
|-----------------------------------------------------------------------------------|-------------------|----------------|--------------------|----------|--------|--------------|-------------|---------------|
| <u>File E</u> dit <u>V</u> iew F <u>a</u> vori                                    | tes <u>T</u> ools | ; <u>H</u> elp |                    |          |        |              |             |               |
| 🗢 Back 🔹 🔿 💉 🙆 👩                                                                  | ) 🖓 🛛 🍳           | )Search 👔      | Favorites          | Media    | 3 5    | 3• 🥔 🗹 -     |             |               |
| Address 🙆 http://192.168.1.110/vsframe?sid=655980733&frame_id=35 🔽 🎓 Go 🛛 Links » |                   |                |                    |          |        |              |             |               |
|                                                                                   | Vega              | 50 Cont        | Figuration         | ו        |        | 60           | 12/2        | 1 pa          |
|                                                                                   | Host N            |                | ga50ISDN           |          |        | 1            | Bar         | 1-1           |
|                                                                                   | IP Addr<br>User N |                | 2.168.1.110<br>min |          |        | T            |             |               |
| VegaStream                                                                        | <u> </u>          |                | onfiguration       | Changes  |        |              |             |               |
| <u>Management</u>                                                                 | Dial P            | lanner         |                    |          |        |              |             |               |
| Logging                                                                           |                   |                |                    |          |        |              |             |               |
| <u>Maintenance</u>                                                                | Profil            |                |                    |          |        |              |             |               |
| LAN                                                                               | Del?              | Profile ID     |                    |          |        | me           | Plans       | Chg?          |
| ISDN                                                                              |                   | 1              | 0                  | -        |        | DN_default   | ===>        | <u>Modify</u> |
| <u>H.323</u>                                                                      |                   | 2              | 1                  | I        | ISDN_1 | Fo_LAN       | ===>        | <u>Modify</u> |
| Dial Plan                                                                         | Delete            | e Add          |                    |          |        |              |             |               |
| <u>Media Channels</u><br>Tones                                                    | Plann             | er Group       |                    |          |        |              |             |               |
| Users                                                                             |                   |                | Cause La           | n Gateki | eener  | Active times | Priority    | Chq?          |
| Advanced                                                                          |                   | 1 Default      | 0 of               |          |        | 0000-2359    | 0           | Modify        |
| Auvancea                                                                          | Delete            | e Add          |                    |          |        |              |             |               |
| Save                                                                              |                   |                |                    |          |        |              |             |               |
|                                                                                   | Plann             | er White       | list Enable        | •        |        |              |             |               |
| Log off                                                                           | Use W             | /hitelist      |                    |          |        |              |             |               |
| Help                                                                              | Subm              | nit            |                    |          |        |              |             |               |
| Reboot System                                                                     |                   |                |                    |          |        |              |             |               |
| Report System                                                                     |                   | er White       |                    |          |        |              |             |               |
|                                                                                   | De                |                | Nar                |          | r      | Number       |             | ig?           |
|                                                                                   | Delet             | e Add          | defa               | ult      |        | IF:."        | <u>IVI0</u> | <u>dify</u>   |
|                                                                                   | Delete            | e Add          |                    |          |        |              |             |               |
|                                                                                   |                   |                |                    |          |        |              |             |               |
| Ê                                                                                 |                   |                |                    |          |        |              |             |               |

Now create a new profile and in it create a dial plan entry to handle calls being received inbound from the LAN:

In a similar manner to adding profile 2 add another profile, profile 3,

Set Name = LAN\_to\_ISDN\_or\_PBX

Modify the first plan for Profile 3:

| >5 | Set Name = From_LAN                 |                                                                                                    |
|----|-------------------------------------|----------------------------------------------------------------------------------------------------|
|    | Set Source = IF:05, TEL:<><.*>      | (For calls from IF:05 (LAN), take the first two<br>digits presented and store them in store <1>;<br>take any further digits and store them in store<br><2>) |
|    | Set Destination = IF: <1>, TEL: <2> | (The first two digits presented define the<br>interface – 01, 02, 03, 04 – and the remainder<br>of the digits are passed on as the telephone<br>number)     |

> select Apply and then click "here" to return

**Note:** The gatekeeper must choose the appropriate interface on the Vega to dial out from; when the gatekeeper presents a call to the Vega, the telephone number field must contain *iittt...t*, where *ii* is the interface number 01 to 04, and *ttt...t* is the telephone number to dial.

For more details on the operation of the dial planner, including the various tokens that may be used, see the section "The Dial Planner" in the Vega Primer.

### 7. Configure audio parameters

>On the left hand side menu select Media Channels

| 🎒 Yega 50 ISDN Online Co              | onfiguration    | - Micros     | soft Internet E | xplorer |          |               |                  |
|---------------------------------------|-----------------|--------------|-----------------|---------|----------|---------------|------------------|
| <u> </u>                              |                 | <u>H</u> elp |                 |         |          |               | 100 M            |
| 🗘 Back 🔹 🔿 🗸 🙆 😰                      | ି କାର୍ଷ 🖓 Se    | arch 📑       | Favorites 🍕     | Media 🤅 | 3 B- 4   | ) 🐨 - 🗏 🔍     | >                |
| Address 🙆 http://192.168              |                 |              |                 |         |          |               | ▼ 🖉 Go Links ≫   |
|                                       |                 |              | figuration      |         | 6        |               |                  |
| · · · · · · · · · · · · · · · · · · · | Host Nam        |              | ga50ISDN        |         |          | 2711          |                  |
|                                       | IP Addres       | s 19         | 2.168.1.110     |         | 1        |               |                  |
| Mana Characan                         | User Nam        | ne ad        | Imin            |         |          | NIT           |                  |
| VegaStream                            | 🔥 Un            | saved (      | Configuration ( | Changes |          | The           |                  |
| <u>Management</u>                     | Media C         | hann         | els             |         |          |               | <u> </u>         |
| Logging                               |                 |              |                 |         |          |               |                  |
| <u>Maintenance</u>                    | Codec (         | Config       | uration         |         |          |               |                  |
| LAN                                   | g729Anne        | exA          |                 |         |          |               |                  |
| <u>ISDN</u>                           | <u>g729</u>     |              |                 |         |          |               |                  |
| <u>H.323</u>                          | <u>g711Alaw</u> |              |                 |         |          |               |                  |
| <u>Dial Plan</u>                      | <u>g711Ulaw</u> | <u>/64k</u>  |                 |         |          |               |                  |
| Media Channels 🖪                      | <u>g7231</u>    |              |                 |         |          |               |                  |
| Tones                                 | <u>T38</u>      |              |                 |         |          |               |                  |
| Users                                 | H.245 C         | anahil       | ition           |         |          |               |                  |
| Advanced                              | Del?            | •            | IS Cap ID       |         | Name     | Chg?          |                  |
|                                       |                 | 1124         | 1               |         | q7231    | Modify        |                  |
| Save                                  |                 |              |                 |         | ,<br>,   |               |                  |
|                                       |                 |              | 2               | -       | 1Alaw64k | <u>Modify</u> |                  |
| Log off                               |                 |              | 3               | Ŭ,      | 1Ulaw64k | <u>Modify</u> |                  |
| Help                                  |                 |              | 4               | 1       | 38tcp    | <u>Modify</u> |                  |
|                                       |                 |              | 5               | t       | 38udp    | <u>Modify</u> |                  |
| Reboot System                         | Delete          | Add          |                 |         |          |               |                  |
|                                       | H.245 C         | apabil       | ity Descript    | ors     |          |               |                  |
|                                       | Del?            | ID           | Descripti       |         | Caps     | Chg?          |                  |
|                                       |                 | 1            | voice           |         | 1,2,3    | Modify        |                  |
|                                       |                 | 2            | t38Ter          | 1       | 4        | Modify        | •                |
| 🞒 http://192.168.1.110/vsf            | rame?sid=655    | 9807338      |                 |         |          |               | 📄 📄 🔮 Internet 👘 |

Add more codecs so that by default the Vega will handle calls with any of the codecs it supports.

In H.245 Capabilities

> Select Add

| 🖉 Vega 50 ISDN Online Co                                                                                                    | onfiguration       | - Micros     | oft Internet E | xplorer |          |          |              |         |              | _ 🗆 🗵     |
|----------------------------------------------------------------------------------------------------|--------------------|--------------|----------------|---------|----------|----------|--------------|---------|--------------|-----------|
| <u>File E</u> dit <u>V</u> iew F <u>a</u> vorit                                                                                                    | es <u>T</u> ools   | <u>H</u> elp |                |         |          |          |              |         |              | 1         |
| 🕁 Back 🔹 🤿 🔹 🔯                                                                                                    | <u>ଜ୍ୟ</u> ପ୍ରୁ Se | arch 🚡       | Favorites 🍕    | Media ( | 3 B- 4   | 3 🗹 -    |              |         |              |           |
| Address 🕘 http://192.168.                                                                                                    |                    |              |                |         |          |          |              |         | <b>▼</b> 🔗 G | o Links » |
|                                                                                                    | Vega 50            | ) Conf       | iguration      |         | 1        | 6        | 19.25        | C start | -1           |           |
| 🐪 🥖                                                                                                    | Host Nam           | e Veg        | a50ISDN        |         |          | 1        |              | Liter   | - 2 1        | 1-1       |
|                                                                                                    | IP Addres:         | s 192        | 2.168.1.110    |         |          | an .     | 1.40         |         |              | CAL       |
| No. of the second second secon | User Nam           | ie adr       | nin            |         |          | AU       |              |         |              | 1 alter   |
| VegaStream                                                                                                    | 🥂 Un               | saved &      | Unapplied C    | hanges  |          |          | T            | 1       |              | _         |
| <u>Management</u>                                                                                                    | Media C            | hanne        | ls             |         |          |          |              |         |              | -         |
| <u>Logging</u>                                                                                                    |                    |              |                |         |          |          | _            |         |              |           |
| <u>Maintenance</u>                                                                                                    | Codec (            | Configu      | Iration        |         |          |          |              |         |              |           |
| LAN                                                                                                    | g729Anne           | <u>exA</u>   |                |         |          |          |              |         |              |           |
| <u>ISDN</u>                                                                                                    | <u>g729</u>        |              |                |         |          |          |              |         |              |           |
| <u>H.323</u>                                                                                                    | <u>g711Alaw</u>    |              |                |         |          |          |              |         |              |           |
| Dial Plan                                                                                                    | <u>g711Ulaw</u>    | <u>64k</u>   |                |         |          |          |              |         |              |           |
| Media Channels 🖪                                                                                                    | <u>g7231</u>       |              |                |         |          |          |              |         |              |           |
| Tones                                                                                                    | <u>T38</u>         |              |                |         |          |          |              |         |              |           |
| <u>Users</u>                                                                                                    | H.245 C            | anahili      | liae           |         |          |          |              |         |              |           |
| Advanced                                                                                                    | Del?               | -            | iCap ID        |         | Name     | ſ        | hq?          |         |              |           |
|                                                                                                    |                    | 11240        | 1              |         | g7231    |          | odify        |         |              |           |
| Save                                                                                                    | -                  |              |                |         | ~        |          |              |         |              |           |
|                                                                                                    |                    |              | 2              | , v     | 1Alaw64k |          | <u>odify</u> |         |              |           |
| Log off                                                                                                    |                    |              | 3              | g71     | 1Ulaw64k | M        | odify        |         |              |           |
| Help                                                                                                    |                    |              | 4              |         | t38tcp   | <u>M</u> | <u>odify</u> |         |              |           |
| Tielh                                                                                                    |                    |              | 5              | 1       | t38udp   | <u>M</u> | odify        |         |              |           |
| Reboot System                                                                                                    |                    |              | 6              |         | g7231    | M        | <u>odify</u> |         |              |           |
| Apply Changes                                                                                                    | Delete             | Add          |                |         |          |          |              |         |              |           |
|                                                                                                    | H.245 C            | apabili      | ty Descript    | ors     |          |          |              |         |              |           |
|                                                                                                    | Del?               | ID           | Descripti      |         | Caps     | Ch       | ig?          |         |              |           |
|                                                                                                    |                    | 1            | voice          |         | 123      | Mo       | ~            |         |              | -         |
| 🕘 Done                                                                                                    |                    |              |                |         |          |          |              |         | Internet     |           |

### In H.245 Capabilities

> Select Add

| H.245 C | H.245 Capabilities |             |               |  |  |  |  |  |
|---------|--------------------|-------------|---------------|--|--|--|--|--|
| Del?    | H245 Cap ID        | Name        | Chg?          |  |  |  |  |  |
|         | 1                  | g7231       | Modify        |  |  |  |  |  |
|         | 2                  | g711Alaw64k | <u>Modify</u> |  |  |  |  |  |
|         | 3                  | g711Ulaw64k | <u>Modify</u> |  |  |  |  |  |
|         | 4                  | t38tcp      | <u>Modify</u> |  |  |  |  |  |
|         | 5                  | t38udp      | <u>Modify</u> |  |  |  |  |  |
|         | 6                  | g7231       | <u>Modify</u> |  |  |  |  |  |
|         | 7                  | g7231       | <u>Modify</u> |  |  |  |  |  |
| Delete  | Add                |             |               |  |  |  |  |  |

Delete Add

Select Modify on H245 Cap ID 1

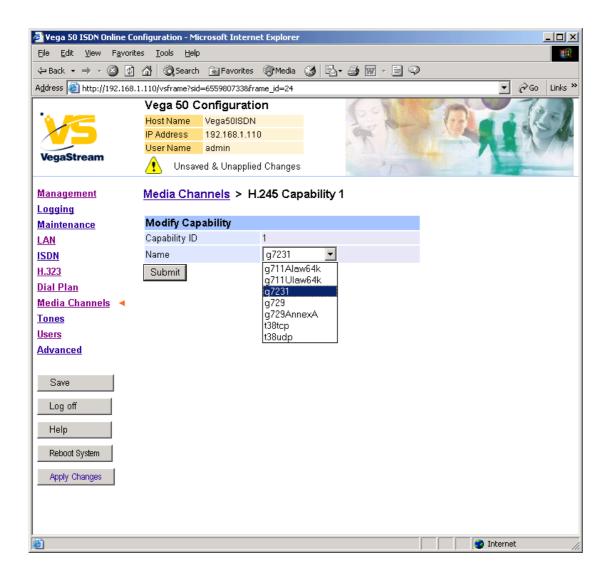

Select required codec type – in this case g7231

select Submit and then click "here" to return

Modify all H245 Cap ID entries until the list looks as follows:

| H.245 Capabilities |             |             |               |  |  |  |
|--------------------|-------------|-------------|---------------|--|--|--|
| Del?               | H245 Cap ID | Name        | Chg?          |  |  |  |
|                    | 1           | g7231       | <u>Modify</u> |  |  |  |
|                    | 2           | g729AnnexA  | <u>Modify</u> |  |  |  |
|                    | 3           | g729        | <u>Modify</u> |  |  |  |
|                    | 4           | g711Alaw64k | <u>Modify</u> |  |  |  |
|                    | 5           | g711Ulaw64k | <u>Modify</u> |  |  |  |
|                    | 6           | t38tcp      | <u>Modify</u> |  |  |  |
|                    | 7           | t38udp      | <u>Modify</u> |  |  |  |
| Delete             | Add         |             |               |  |  |  |

Now update the Capability Description list that tells the Vega which of the codecs it can use.

| H.245 C:   | H.245 Capability Descriptors |             |       |               |  |  |  |  |
|------------|------------------------------|-------------|-------|---------------|--|--|--|--|
| Del?       | ID                           | Description | Caps  | Chg?          |  |  |  |  |
|            | 1                            | voice       | 1,2,3 | Modify        |  |  |  |  |
|            | 2                            | t38Tcp      | 4     | Modify        |  |  |  |  |
|            | 3                            | t38Udp      | 5     | <u>Modify</u> |  |  |  |  |
| Delete Add |                              |             |       |               |  |  |  |  |

≻Select Modify

Media Channels > H.245 Capability Descriptor 1

| Modify Capability Descriptor |       |  |  |  |  |  |
|------------------------------|-------|--|--|--|--|--|
| Descriptor ID                | 1     |  |  |  |  |  |
| Name                         | voice |  |  |  |  |  |
| Caps                         | 1.2.3 |  |  |  |  |  |
| Submit                       |       |  |  |  |  |  |

>Extend the voice Capability Descriptor list to support 1,2,3,4,5

> select Submit and then click "here" to return

| H.245 C | H.245 Capability Descriptors |             |           |        |  |  |  |  |  |
|---------|------------------------------|-------------|-----------|--------|--|--|--|--|--|
| Del?    | ID                           | Description | Caps      | Chg?   |  |  |  |  |  |
|         | 1                            | voice       | 1,2,3,4,5 | Modify |  |  |  |  |  |
|         | 2                            | t38Tcp      | 4         | Modify |  |  |  |  |  |
|         | 3                            | t38Udp      | 5         | Modify |  |  |  |  |  |
| Delete  |                              |             |           |        |  |  |  |  |  |

Delete Add

Correct entries for the T38tcp codec and the T38udp codec; TCP = entry 6 and UDP = entry 7.

After making the changes the H.245 capability descriptors should look like this:

| H.245 Capability Descriptors |    |             |           |               |  |  |  |  |
|------------------------------|----|-------------|-----------|---------------|--|--|--|--|
| Del?                         | ID | Description | Caps      | Chg?          |  |  |  |  |
|                              | 1  | voice       | 1,2,3,4,5 | <u>Modify</u> |  |  |  |  |
|                              | 2  | t38Tcp      | 6         | <u>Modify</u> |  |  |  |  |
|                              | 3  | t38Udp      | 7         | <u>Modify</u> |  |  |  |  |
| Delete Add                   |    |             |           |               |  |  |  |  |

### 8. Configure ISDN DSLs

>On the left hand side menu select ISDN

| 🖉 ¥ega 50 ISDN Online Con                         | figura       | ation - Mie      | ros  | oft Inte        | rnet Explorer |              |       |       |              |     |        |        |         |             | _ 🗆 🗵     |
|---------------------------------------------------|--------------|------------------|------|-----------------|---------------|--------------|-------|-------|--------------|-----|--------|--------|---------|-------------|-----------|
| <u>File E</u> dit <u>V</u> iew F <u>a</u> vorites | s <u>I</u> o | ols <u>H</u> elp |      |                 |               |              |       |       |              |     |        |        |         |             | <b>11</b> |
| 🖙 Back 🔹 🤿 🗸 🔯                                    | <b>3</b>   ( | 📿 Search         | *    | Favorit         | es 🛞 Media    | <b>3</b>   [ | ₿• (  | ۰ 🗹 ک |              | Q   |        |        |         |             |           |
| Address 🕘 http://192.168.1.                       | .110/v       | sframe?sid:      | =65  | 59807338        | &frame_id=7   |              |       |       |              |     |        |        | -       | <i>∂</i> Go | Links »   |
|                                                   | Veg          | ja 50 C          | on   | figura          | tion          |              |       | 20    | 1            |     | O g    | 1      |         | 1           |           |
|                                                   |              | Name             |      | ga50ISC         |               |              |       | 10    | (the         |     | 1      | 1      |         | -sk         |           |
|                                                   |              | Idress           |      | 2.168.1.        | 110           |              | 2     | 7     |              |     |        |        |         |             | Age       |
| VegaStream                                        | User         | r Name           |      | min             |               |              |       |       |              |     |        | 1      |         | 6-9         | 110       |
|                                                   | 4            | Unsave           | ed 8 | L Unapp         | lied Changes  |              |       |       | 7            |     |        |        | 12      | -           | -         |
| <u>Management</u>                                 | ISDI         | N                |      |                 |               |              |       |       |              |     |        |        |         |             |           |
| <u>Logging</u>                                    | _            |                  |      |                 |               |              |       |       |              |     |        |        |         |             |           |
| <u>Maintenance</u>                                | ISD          | N Confi          | gu   | ration          |               |              |       |       |              |     |        |        |         |             |           |
| LAN                                               | DTM          | IF Termin        | atio | n Char          | *             |              |       |       |              |     |        |        |         |             |           |
| ISDN 🔹                                            | DTM          | IF Dial Tir      | nec  | ut              | 2             |              |       |       |              |     |        |        |         |             |           |
| <u>H.323</u>                                      | Netw         | vork Type        |      |                 | ETSI          | -            |       |       |              |     |        |        |         |             |           |
| <u>Dial Plan</u>                                  |              |                  |      |                 | S0 -          | -            |       |       |              |     |        |        |         |             |           |
| <u>Media Channels</u>                             |              | vork Topo        |      | ý               |               | _            |       |       |              |     |        |        |         |             |           |
| <u>Tones</u>                                      | Fram         | ning Meth        | lod  |                 |               | -            |       |       |              |     |        |        |         |             |           |
| <u>Users</u>                                      | Line         | Encoding         | 3    |                 | 4B3T 💌        | ]            |       |       |              |     |        |        |         |             |           |
| Advanced                                          | Bus          | Master           |      |                 | 1             |              |       |       |              |     |        |        |         |             |           |
| Save                                              | Sut          | bmit             |      |                 |               |              |       |       |              |     |        |        |         |             |           |
| Log off                                           | DSL          | . Config         | jur  | ation           |               |              |       |       |              |     |        |        |         |             |           |
| Help                                              | DSL<br>ID    | Enabled          | NT   | Clock<br>Master | Layer 1       | Test<br>Loop | Setup | Cause | Line<br>Type | Tei | Groups | Chg?   |         |             |           |
| Reboot System                                     | 1            | 1                | 0    | 0               | g711Alaw64k   |              | 0     | 0     |              |     | ===>   |        |         |             |           |
| - Noboli Oyalom                                   | 2            | 1                | 1    | 1               | g711Alaw64k   |              | 0     | 0     |              |     | ===>   |        |         |             |           |
| Apply Changes                                     | 3            | 1                | 0    | 0               | g711Alaw64k   |              | 0     | 0     |              |     | ===>   |        |         |             |           |
|                                                   | 4<br>Del     | oto Ard          | 1    | 1               | g711Alaw64k   | U            | 0     | 0     | pmp          | 64  | ===>   | Modify |         |             |           |
|                                                   | Dele         | ete Ad           | d    |                 |               |              |       |       |              |     |        |        |         |             |           |
|                                                   |              |                  |      |                 |               |              |       |       |              |     |        |        |         |             |           |
| ど Done                                            |              |                  |      |                 |               |              |       |       |              |     |        | 0      | Interne | t           |           |

The default values for **ISDN Configuration** – as shown above are the correct values for the BRI unit and should not be changed.

Bus Master needs to be configured to point to an active TE trunk – to identify where the Vega will synchronise its internal clock from – in this configuration this should be 1 (DSL 1).

For typical configurations in **DSL Configuration** the Line type should be configured for pp (point to point) and the TEI value should be changed to 0. Use of pmp (point to multipoint) and TEI=64 are useful when connecting the Vega 50 BRI to multiple BRI telephones.

#### In DSL Configuration

Select Modify for DSL ID 1

| 🏄 Yega 50 ISDN Online Cor                        | nfiguration - Microsoft Internet Explorer                                | ×  |
|--------------------------------------------------|--------------------------------------------------------------------------|----|
| <u>File E</u> dit <u>V</u> iew F <u>a</u> vorite | es Iools Help                                                            |    |
| 🗢 Back 🔹 🔿 💉 🙆 👩                                 | 🟠 🔯 Search 🝙 Favorites 🐲 Media 🎲 🖏 - 🎒 🐨 - 📄 📿                           |    |
| Address 🙆 http://192.168.1                       | 1.110/vsframe?sid=655980733&frame_id=7                                   | »> |
|                                                  | Vega 50 Configuration                                                    | Γ  |
|                                                  | Host Name Vega50ISDN                                                     |    |
|                                                  | IP Address 192.168.1.110                                                 |    |
| VegaStream                                       | User Name admin                                                          |    |
|                                                  | Insaved & Unapplied Changes                                              | Ļ  |
| Management                                       | Digital Subscriber Line 1                                                |    |
| Logging                                          |                                                                          |    |
| Maintenance                                      | Modify DSL DSL ID 1                                                      |    |
| LAN                                              | Enabled                                                                  |    |
| ISDN                                             | Network Terminator                                                       |    |
| <u>H.323</u>                                     |                                                                          |    |
| <u>Dial Plan</u><br>Media Channels               | Clock Master                                                             |    |
| Tones                                            | Layer 1 g711Alaw64k 💌                                                    |    |
| Users                                            | Setup Mapping 0                                                          | l  |
| Advanced                                         | Cause Mapping 0                                                          |    |
| Auvanceu                                         | Line Type © pmp (C pp)                                                   |    |
| Save                                             | TEI (64)                                                                 | l  |
|                                                  | Submit                                                                   |    |
| Log off                                          |                                                                          |    |
| Help                                             | Groups in this DSL                                                       | l  |
| Reboot System                                    | Group Interface Cost DN First Last Alloc Channel Channel Channel Channel |    |
| Apply Changes                                    | 1 01 1 * 1 2 default <u>Modify</u><br>Delete Add                         |    |
|                                                  |                                                                          |    |
|                                                  |                                                                          | -  |
| 🙆 Done                                           |                                                                          | // |

≻Change line type to pp

≻Set TEI = 0

> Select Submit and then click "here" to return

|           | DSL Configuration |    |                 |             |              |       |       |              |     |        |               |
|-----------|-------------------|----|-----------------|-------------|--------------|-------|-------|--------------|-----|--------|---------------|
| DSL<br>ID | Enabled           | NT | Clock<br>Master | Layer 1     | Test<br>Loop | Setup | Cause | Line<br>Type | Tei | Groups | Chg?          |
| 1         | 1                 | 0  | 0               | g711Alaw64k | 0            | 0     | 0     | рр           | 0   | ===>   | <u>Modify</u> |
| 2         | 1                 | 1  | 1               | g711Alaw64k | 0            | 0     | 0     | pmp          | 64  | ===>   | <u>Modify</u> |
| 3         | 1                 | 0  | 0               | g711Alaw64k | 0            | 0     | 0     | pmp          | 64  | ===>   | <u>Modify</u> |
| 4         | 1                 | 1  | 1               | g711Alaw64k | 0            | 0     | 0     | pmp          | 64  | ===>   | <u>Modify</u> |
| Dele      | Delete Add        |    |                 |             |              |       |       |              |     |        |               |

For the configuration indicated in the initial diagram DSL1 and DSL3 are connected to the PSTN and DSL 2 and DSL 4 are connected to a PBX. So the Vega needs DSL 1 and 3 configured as TE (and a blue booted cable used), and DSL 2 and 4 configured as NT (and a red booted cable used).

These are the default settings of the Vega and so no changes are required to the Network Terminator(NT) setting. If the values for NT are changed on any of the DSLs, then typically if NT is

ticked then Clock Master should also be ticked. If NT is un-ticked (TE mode) then typically Clock Master should also be un-ticked.

➢ Repeat setting line type = pp and TEI = 0 for DSLs 2 to 4

| DSL       | DSL Configuration |    |                 |             |              |       |       |              |     |        |               |
|-----------|-------------------|----|-----------------|-------------|--------------|-------|-------|--------------|-----|--------|---------------|
| DSL<br>ID | Enabled           | NT | Clock<br>Master | Layer 1     | Test<br>Loop | Setup | Cause | Line<br>Type | Tei | Groups | Chg?          |
| 1         | 1                 | 0  | 0               | g711Alaw64k | 0            | 0     | 0     | рр           | 0   | ===>   | <u>Modify</u> |
| 2         | 1                 | 1  | 1               | g711Alaw64k | 0            | 0     | 0     | рр           | 0   | ===>   | <u>Modify</u> |
| 3         | 1                 | 0  | 0               | g711Alaw64k | 0            | 0     | 0     | рр           | 0   | ===>   | <b>Modify</b> |
| 4         | 1                 | 1  | 1               | g711Alaw64k | 0            | 0     | 0     | рр           | 0   | ===>   | <u>Modify</u> |
| Dele      | Delete Add        |    |                 |             |              |       |       |              |     |        |               |

NOTE

Do not be surprised if, even after configuration, the LCD call count remains at "--" and the Trunk LED flashes indicating no layer 2 connection. Many BRI connections do not bring up layer 2 until a call is made.

Table 1 can be used as a guide when setting up parameters for Vega 50 BRI ISDN installations.

| Table 1. | Network type, Line Encoding, and Topology |
|----------|-------------------------------------------|
|          | network type, Ene Encouning, and ropology |

| Product       | Physical<br>Connection | Network<br>Topology | Network type | DSLs | Line<br>Encoding | Calls |
|---------------|------------------------|---------------------|--------------|------|------------------|-------|
| Vega 50-BRI-S | S/T 144 Kbps           | S0                  | Euro ISDN    | 4    | 4B3T             | 8     |

### 9. Configure pointer to CD ROM documentation

➢On the left hand side menu select LAN

Scroll to the bottom of the screen

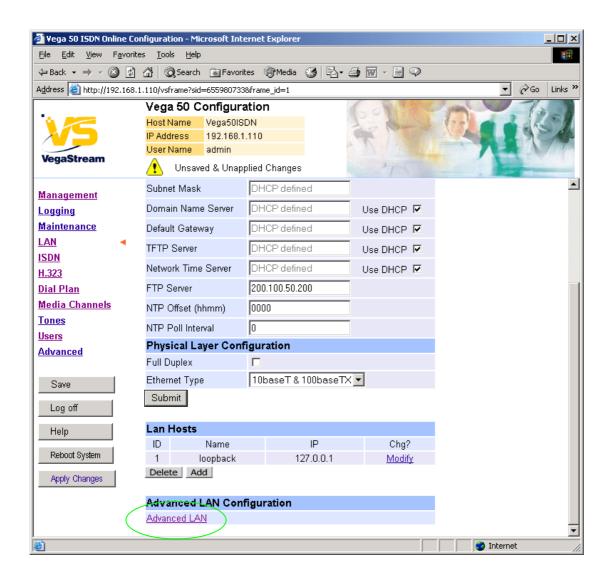

Select <u>Advanced LAN</u>

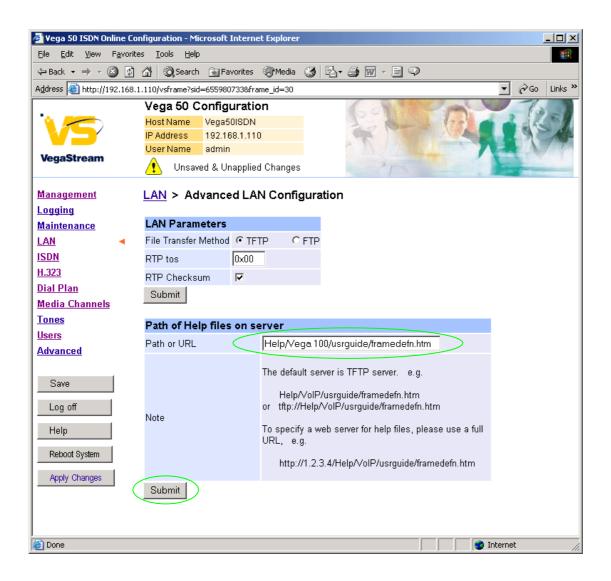

To configure for operation using the CD in the local PC CD-ROM drive,

Set Path or URL = D:/Content/help/v50brih.htm

... N.B. use forward slashes "/" not back slashes "\".

(Substitute the appropriate drive letter if D: is not the CD-ROM)

select Submit and then click "here" to return

### 10. Save Changes

The changes to the configuration must be saved and activated. This is carried out as follows:

➢On the left hand side menu select <u>Save</u> Microsoft Internet Explorer X Save Configuration Changes? ÖK Cancel ÖK and after the configuration has been saved click "here" to return ≻Select Reboot System ≻On the left hand side menu select Microsoft Internet Explorer X Unsaved Configuration Changes Reboot Vega 50 ? ÖK Cancel ΟK Select  $\triangleright$ 

The Vega will reboot and once back on-line, it will be ready to take its first call.

### **11. Archive Vega Configuration**

Once configured it is recommended that the configuration is archived to an external server.

To do this check that the tftp address is configured to point to a tftp server (in the <u>LAN</u> page), then on the left hand side menu select <u>Advanced</u>, and scroll to the CLI Command section:

| CLI Command |        |
|-------------|--------|
|             | Submit |
|             |        |

> in the text entry box type "PUT tftp:initial cfg.txt". Select

This will send all the configuration parameters to the tftp server and save them as the file "initial\_cfg.txt". (Note: you may want to choose a unique name rather than "initial\_cfg.txt", especially if you are configuring more than 1 unit).

The Vega configuration can be archived to an ftp server instead of a tftp server by configuring the ftp server address in the LAN page and then typing the CLI command "PUT FTP:initial\_cfg.txt". (Again a unique name can be used in place of "initial\_cfg.txt")

If the ftp server requires a login username and password configure the following:

- > set \_advanced.lan.ftp.anonymous\_login=0
- > set \_advanced.lan.ftp.username=<ftp username>
- > set \_advanced.lan.ftp.\_password-<ftp password>

### 12. Technical Support

Support information can be found on the VegaStream Support web site www.VegaAssist.com

If you require help from VegaStream support personnel, please use the serial interface or telnet into the unit, log in and then type:

- > show support
- > log display on

Carry out the interaction you want explained, then copy the information provided by the Vega and e-mail it to <a href="mailto:support@VegaStream.com">support@VegaStream.com</a> together with your question.

Notes:

1. If the screens do not appear as indicated, check that Java is enabled on your web browser (Tools>internet options>Security, select internet and custom level and configure Microsoft VM Java permissions and Scripting parameters as indicated below.

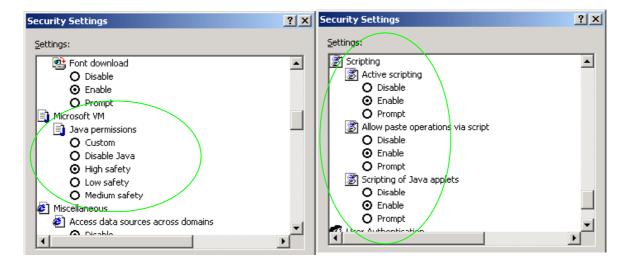

- 2. Where there are multiple sections each with a Submit button entries must be made to one section at a time, and those entries confirmed by the Submit button before the next section is altered. Each Submit button only confirms entries for its own section. Any changes in other sections will be discarded when the Submit is pressed.
- 3. H.323 supports two methods for transmitting call setup details. There is a standard method and then Fast Start. To allow the Vega to accept calls using the Fast Start technique ensure "Accept Fast Start" is enabled ... see section 5

For the Vega to initiate calls using Fast Start ensure that "Use Fast Start" is enabled  $\dots$  see section <u>5</u>.

### 13. Advanced configuration

ISDN units have further configurable parameters that may be desirable to configure in order to fully integrate into the attached ISDN infrastructure. Some are configurable through the web browser, others must be configured through the Command Line Interface.

### 13.1 Web browser configurable parameters

### **13.1.1 ISDN Channel Allocation Strategies**

The Vega allows configuration of the channel allocation strategy to be used for each DSL on outgoing calls. Four options are available,

- i) *Linear\_down* where the Vega will use the highest available free channel to make the outbound call ... use this mode when the attached device is configured to make outbound calls using *Linear up*.
- ii) Linear\_up where the Vega will use the lowest available free channel to make the outbound call ... use this mode when the attached device is configured to make outbound calls using Linear down.
- iii) *Round\_robin* in this mode the Vega remembers the last allocated channel and then tries to use the next channel up from this for the next outbound call. (After reaching the highest channel ID it restarts at the lowest channel again.) … use this mode when the attached device is configured to make outbound calls using *Round\_robin* mode.
- iv) *Default* if the DSL is configured as NT then the Vega will use the *Linear\_up* scheme, and if the DSL is configured as TE then the Vega will use *Linear\_down*.

By default the Vega has chan\_alloc set=Default

Using the web browser interface:

On the left hand side menu select <u>ISDN</u>Then select the DSL to alter

| 🚰 Vega 50 ISDN Online Cor                        | nfiguration - Microsoft Internet            | Explorer provided by AT&T Broadband Internet |                  |
|--------------------------------------------------|---------------------------------------------|----------------------------------------------|------------------|
| <u>File E</u> dit <u>V</u> iew F <u>a</u> vorite | es <u>T</u> ools <u>H</u> elp               |                                              | (B)              |
| 🗢 Back 🔹 🔿 🚽 🙆                                   | 🔏 🛛 🏹 Search 🛛 📓 Favorites                  | 🖗 Media 🥨 🛃 🍜 🐨 - 🗐 🥂 🌋                      |                  |
| Address 🙆 http://202.180.7                       | /6.90/vsframe?sid=1623997697&fra            | me_id=7                                      | 💌 🤗 Go 🛛 Links 🎽 |
|                                                  | Vega 50 Configuration                       | n                                            | 700              |
|                                                  | Host Name Vega50ISDN                        | (18)                                         |                  |
|                                                  | IP Address 202.180.76.90<br>User Name admin |                                              |                  |
| VegaStream                                       | •                                           |                                              |                  |
|                                                  | L Unsaved & Unapplied                       | Changes                                      | . All the second |
| Management                                       | Digital Subscriber Line                     | e 1                                          | 4                |
| Logging                                          |                                             |                                              |                  |
| Maintenance                                      | Modify DSL                                  |                                              |                  |
| LAN                                              |                                             | 1                                            |                  |
| ISDN 🔹                                           | Enabled                                     |                                              |                  |
| <u>H.323</u>                                     | Network Terminator                          |                                              |                  |
| <u>Dial Plan</u>                                 | Clock Master                                |                                              |                  |
| Media Channels                                   | Layer 1                                     | g711Alaw64k 💌                                |                  |
| Tones                                            | Test Loop                                   |                                              |                  |
| <u>Users</u>                                     | Setup Mapping                               | 0                                            |                  |
| Advanced                                         | Cause Mapping                               | 0                                            |                  |
| Caura 1                                          |                                             | ©pmp Cpp                                     |                  |
| Save                                             |                                             | 64                                           |                  |
| Log off                                          |                                             | 64                                           |                  |
| Help                                             | Submit                                      |                                              |                  |
|                                                  | Groups in this DSL                          |                                              |                  |
| Reboot System                                    | Group Interface Cost                        |                                              |                  |
| Apply Changes                                    | ID ID Index                                 | DN Channel Channel Channel Chg?              |                  |
|                                                  | 1 01 1                                      | * 1 2 default ( <u>Modify</u> )              |                  |
|                                                  | Delete Add                                  | $\smile$                                     |                  |
|                                                  |                                             |                                              | •                |
| 🔄 http://202.180.76.90/vsfra                     | ame?sid=1623997697&frame_id=24              |                                              | 🗿 Internet 👘     |

In the Groups in this DSL:

➢ Select Modify

#### ISDN > DSL 1 > Group 1

| Modify DSL Group |                                                    |
|------------------|----------------------------------------------------|
| Group ID         | 1                                                  |
| DSL ID           | 1                                                  |
| Interface ID     | 01                                                 |
| Cost Index       | 1                                                  |
| DN               | *                                                  |
| First Channel    | 1                                                  |
| Last Channel     | 2                                                  |
| Alloc Channel    | Default 💌                                          |
| Submit           | Default<br>Linear Up<br>Linear Down<br>Round Robin |

Select the desired channel allocation strategy from the Alloc Channel pull down.
 Select Submit and then click "here" to return

Save and reboot system to activate the change

### 13.2Command Line Interface configurable parameters

These items must be configured using the Command Line interface available either using the serial connection or using a telnet session.

Connect to the Vega and log in.

### 13.3 Layer 2 control

Many Basic Rate ISDN trunks take layer 2 down when the line is not in use, bringing layer 2 up only when a call is to be made.

By default the Vega automatically tries to reinstate layer 2 immediately it sees layer 2 going down. This results in later 2 being removed, re-instated, and removed again on a regular basis. This can be observed by seeing regular link-down and link-up messages on the event log.

To allow layer 2 to be taken down between calls and only brought up for the duration of the calls, on the command line interface type:

Set \_advanced.isdn.restart\_l2\_after\_disc=0

On the front pannel, during calls the ISDN LED will be seen to be on solidly, and between calls the LED will flash.

### 13.3.1 End to End Call Proceeding

For H.323 to ISDN calls, by default the Vega will send the Call Proceeding message on the H.323 interface as soon as all the dialling information has been received.

It is possible to configure the Vega only to send the Call Proceeding on the H.323 interface once it has received the call proceeding from the outgoing call made on the ISDN interface – i.e. the call proceeding is passed from end to end rather than being generated by the Vega. This mode is useful when the Vega is not the end point in the telephony network, but is an intermediate carrier.

To set the Vega to support end to end call proceeding, at the CLI prompt type:

> Set \_advanced.isdn.end\_to\_end\_call\_proceeding=1

To allow the Vega to generate the call proceeding message set this configuration parameter to 0.

> Save and reboot system to activate the change

#### 13.3.2 User progress tones

For ISDN to H.323 calls, by default if the Vega DSL is configured as TE it will connect media through before or at alerting so that progress tones are passed through from end to end (i.e. for the ISDN caller to hear ringback and other progress tones the audio must be received over the H.323 interface).

If it is required that the Vega generates these progress tones on the TE ISDN interface, then at the CLI prompt type:

- > Set \_advanced.isdn.user\_progress=1
- > Save and reboot system to activate the change
- Notes: 1. If the Vega DSL is configured as NT it will always generate the call progress tones. E.g. ringback and disconnect tones.
  - 2. Typically wait\_for\_connect and user\_progress configuration parameters should either both set to 1 or both set to 0.

### 13.3.3 User progress tones

For H.323 to ISDN calls, by default the Vega will act upon the in-band audio indicator in the alerting message and if present will connect the media path.

If it is required that the Vega should ignore the in-band audio indicator, and so not pass on the inband tone, then at the CLI prompt type:

- Set \_advanced.isdn.alert\_with\_progress=0
- > Save and reboot system to activate the change

If it is required that the Vega should always cut through the audio whatever the value of the inband audio indicator, then at the CLI prompt type:

- Set \_advanced.isdn.alert\_with\_progress=2
- > Save and reboot system to activate the change

Further details on these and other parameters may be found in the Vega Primer.